# **Web Payment Integration**

This document describes how to initiate a payment request and process the payment notification after the payment has been executed by the payer.

Integration is a quick (I promise!) 2 step process :

- 1. Create a payment link
- 2. Handle instant payment notification (IPN)

# **Environment URLs**

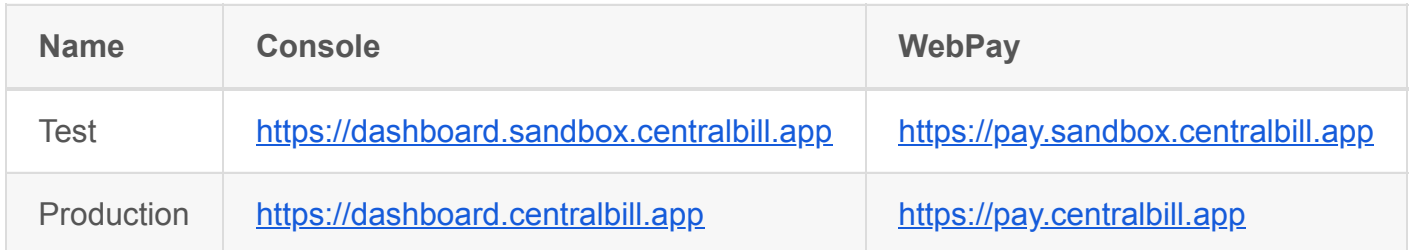

# **Step 1: Create a payment link**

The payment link is a URL that displays the web payment page. The base URL to invoke for process payment depends of environment used.

Below is an example of a URL that allows you to start a payment by your customer :

```
https://pay.centralbill.app/?applicationId=fbab3ccc-719e-11ed-93ad-
02420a0003c1&invoice[id]=1&invoice[customerId]=johndoe%40example.com&invoice[tot
alAmount][amount]=100&invoice[totalAmount][currency]=XOF&invoice[issuedAt]=2022-
12-12T00%3A00%3A00%2B00%3A00&invoice[dueDate]=1970-01-
01T00%3A00%3A00%2B00%3A00&description=ACME+-
+Facture+%23107285&signature=9407f193b8a53f68e6184ef28cffc7a7524cff81d6e6dd7
6a4c624b990a3e1cf&callbackUrl=https%3A%2F%2Facme.net%2Fmodules%2Fgateway
s%2Fcallback%2Fcentralbill.php&redirectUrl=https%3A%2F%2Facme.net%2Fviewinvoic
e.php%3Fid%3D1
```
# **URL Query Fields**

Include these fields in your URL query.

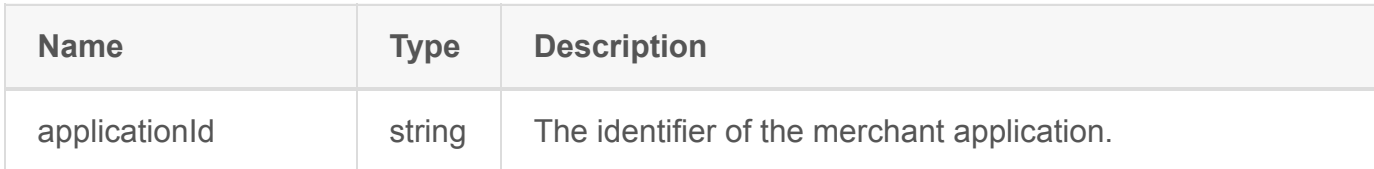

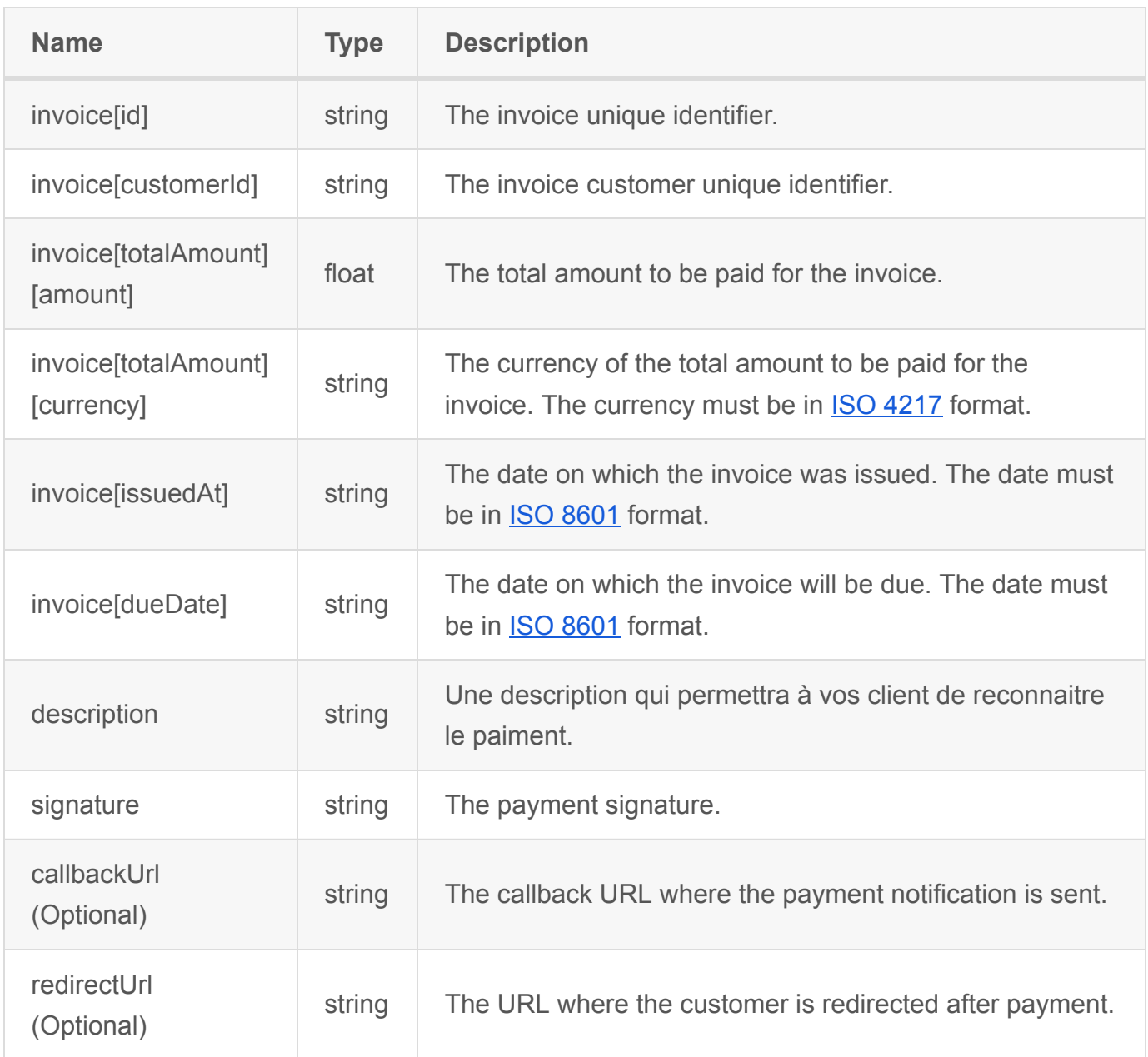

## **Generate payment signature**

To generate a payment signature you must combine the following payment informations:

```
application.id, invoice.id, invoice.customerId, invoice.totalAmount.amount,
```

```
invoice.totalAmount.currency and application.secret .
```
The identifier and secret of the application can be retrieved from your administration console.

Below is an example code in [PHP](https://php.net/) to generate a signature :

```
$applicationId = 'fbab3ccc-719e-11ed-93ad-02420a0003c1';
$applicationSecret = 'app!secret';
$invoiceId = '1';$invoiceCustomerId = 'johndoe@example.com';
$invoiceTotalAmountAmount = 1000;
$invoiceTotalAmountCurrency = 'XOF';
```

```
$signature = hash('sha256', sprintf(
     '%s,%s,%s,%s,%s,%s',
     $applicationId, 
     $invoiceId,
     $invoiceCustomerId,
     $invoiceTotalAmountAmount,
     $currency,
     $applicationSecret
));
```
# **Step 2: Handle instant payment notification (IPN)**

A payment notification is sent after each payment to a callback url configured either in your dashboard or defined in the payment link.

## **Instant Payment Notification request**

#### **POST** callbackUrl **Instant Payment Notification method**

#### **Response codes**

#### **Success**

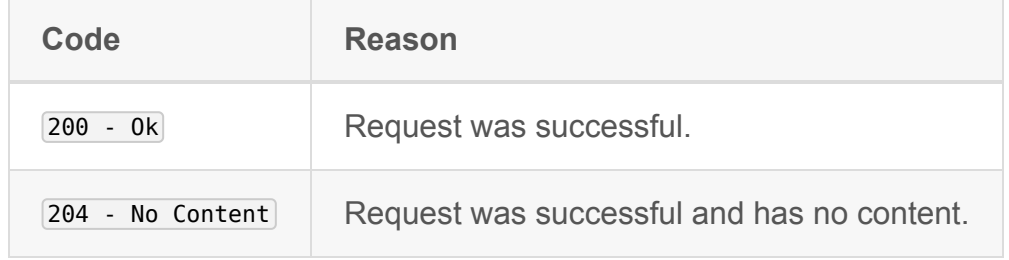

#### **Error**

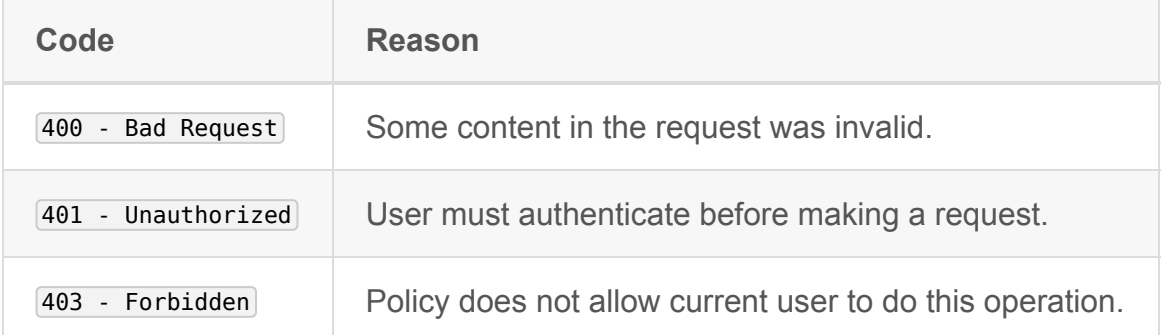

#### **Request parameters**

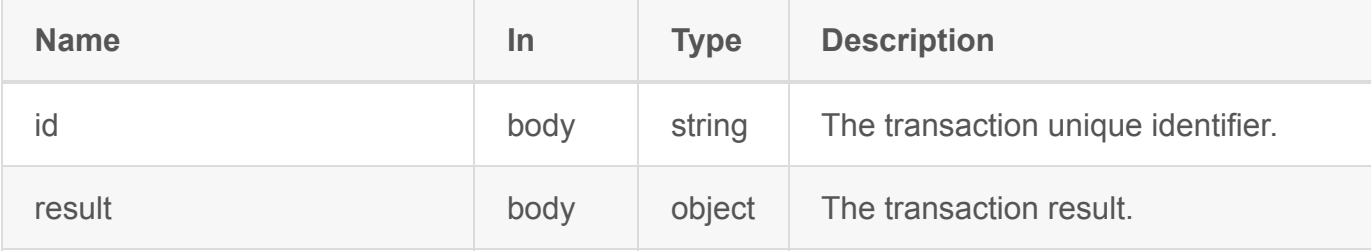

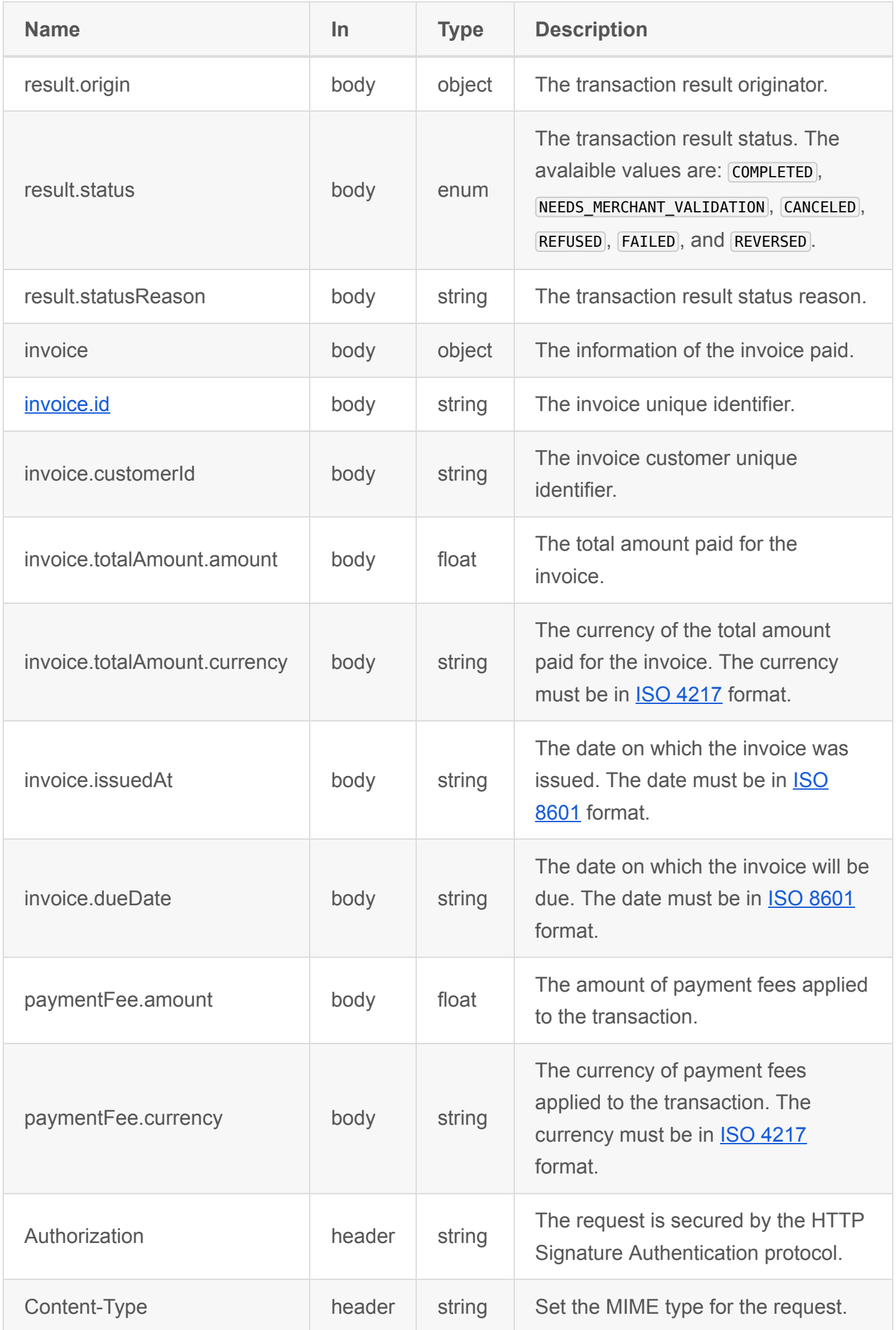

#### **Transaction status**

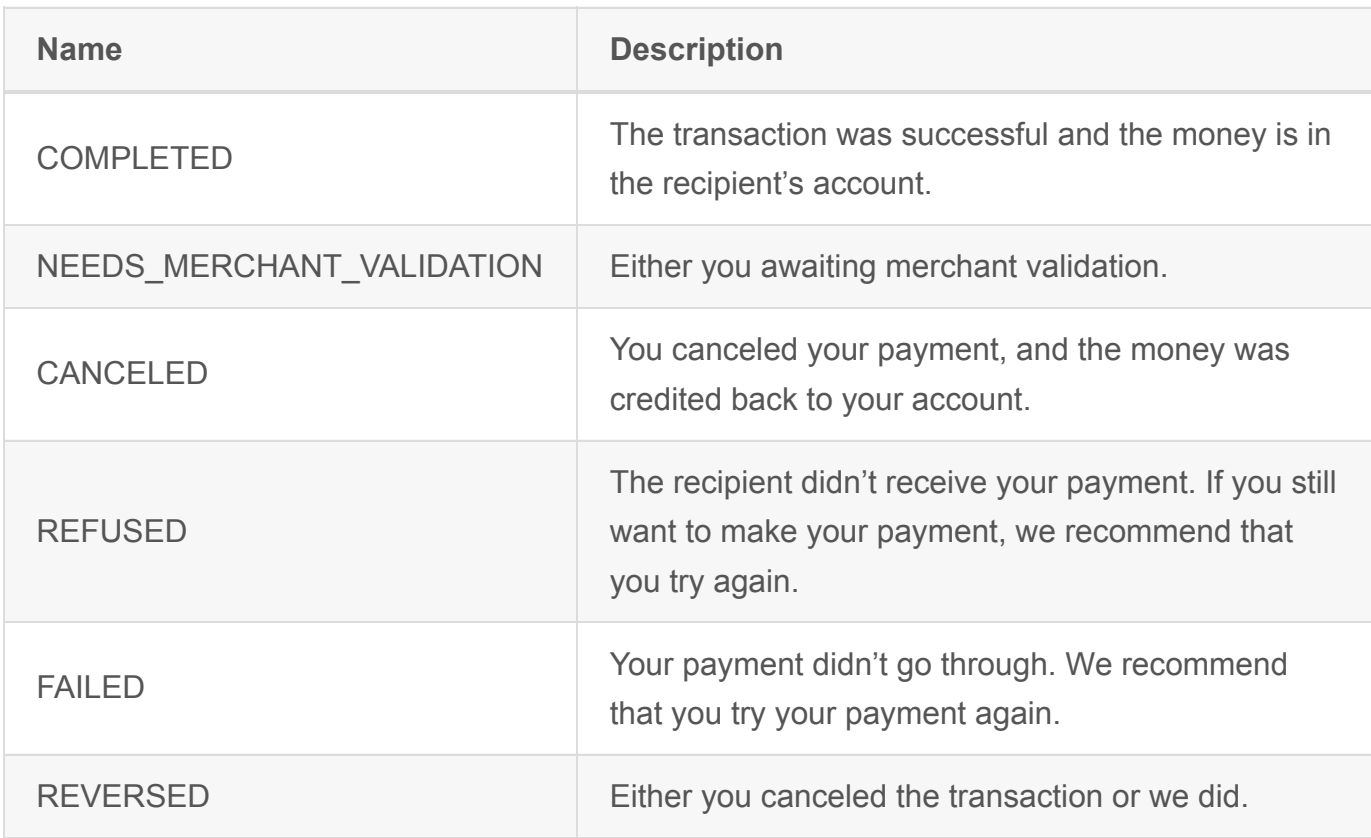

#### **Request example with password authentication**

```
curl -X POST -i 'callbackUrl' \
-H 'Host: acme.org' \
-H 'Content-Type: application/json' \
-H 'Date: Thu, 01 Dec 2022 19:08:22 +0000' \
-H 'Digest: SHA-
256=NjQzMWNjYWMwNjdkYTA5ZWFiZTJiZDMyMDU3NmQxOWEyM2RmNTYyMzMyMDcyOTliMTJmMzAxYjY1ZDZkOT
YzMq==' \ \ \ \ \ \-H 'Signature: keyId="fbab3ccc-719e-11ed-93ad-02420a0003c1",algorithm="hmac-
sha256", headers="(request-target) content-type date
digest",signature="fiFBCK8NWWhvk6fJul8ezzpVXSh9q30VR08qn3XGxTQ="' \
-H 'Authorization: Signature keyId="2bc56634-673c-11ed-acf4-
0242ac13000e",algorithm="hmac-sha256",headers="(request-target) content-type date
digest",signature="fiFBCK8NWWhvk6fJul8ezzpVXSh9q30VR08qn3XGxTQ="' \
-d \{ "id": "63a368858622d5ded108e4b3",
     "payment": {
         "id": "63a368858622d5ded108e4b2",
         "type": "full",
         "application": {
             "id": "b3695b9c-816b-11ed-8083-32706358435f",
```

```
 "name": "banking"
     },
     "invoice": {
          "id": "1",
          "customerId": "1",
          "totalAmount": {
              "amount": 1000,
              "currency": "XOF"
         },
          "issuedAt": "2022-12-21T20:11:49+00:00"
     },
     "extras": [],
     "totalAmountAlreadyPaid": {
          "amount": 1000,
         "currency": "XOF"
     }
 },
 "invoice": {
     "id": "1",
     "customerId": "1",
     "totalAmount": {
          "amount": 1000,
         "currency": "XOF"
     },
     "issuedAt": "2022-12-21T20:11:49+00:00"
 },
 "paymentFee": {
     "amount": 0,
     "currency": "XOF"
 },
 "result": {
     "origin": "processor",
     "status": "COMPLETED"
 }
```
## **How validate Payment Notification request?**

}'

The Instant Payment Notification (IPN) request is secured from HTTP Signature Authentication. Below is an example code in **PHP** to handle payment notification request :

```
// Fetch application secret configuration parameters.
$applicationSecret = 'app!secret';
$body = json_decode(file_get_contents('php://input'), true);
$transactionId = $body['id'];
$transactionStatus = $body['result']['status'];
$invoiceId = $body['invoice']['id'];
$invoiceTotalAmount = $body['invoice']['totalAmount']['amount'];
$paymentFee = $body['paymentFee']['amount'];
/**
  * Validate callback authenticity.
 */
$components = [];
$headers = array change key case(getallheaders(), \CASE LOWER);
foreach (explode(',', $headers['signature'] ?? '') as $value) {
    if (!$component = explode('=', $value, 2)) { } continue;
     }
    $components[$component[0]] = trim($component[1], '''');}
if (array_diff(['keyId', 'algorithm', 'headers', 'signature'],
array keys($components))) {
     die('Payment failed');
}
if ('hmac-sha256' !== $components['algorithm']) {
     die('Payment failed');
} 
${\sf signature} = [];
foreach (explode(' ', strtolower($components['headers'])) as $header) {
     $signature[] = sprintf('%s: %s', $header, '(request-target)' !== $header ?
$headers[$header] : sprintf('%s %s', strtolower($_SERVER['REQUEST_METHOD']),
$_SERVER['REQUEST_URI']));
}
```

```
if (false === hash_equals(base64_encode(hash_hmac('sha256', implode(\PHP_EOL,
$signature), applicationSecret, true)), $components['signature'])) {
     die('Payment failed');
}
/**
 * Validate transaction status.
 */
if ('COMPLETED' !== transactionStatus) {
     die('Payment failed');
}
// Busines Logic here
// ...
```
## **Transaction Status**

The transaction status value and description

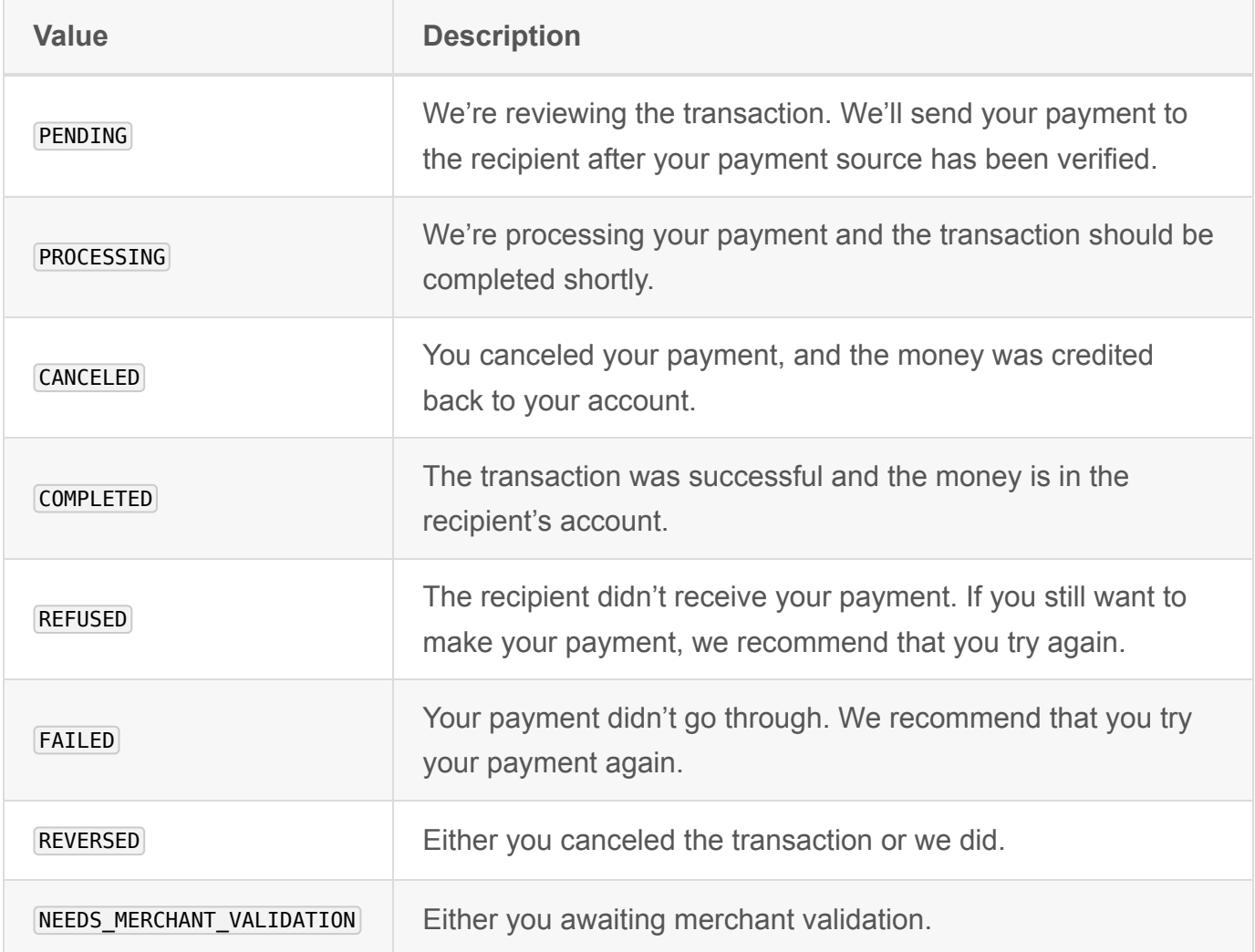